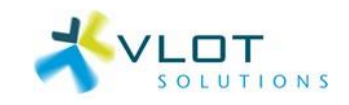

# Vlot Solutions

# installeren update Orthomatic/Elamatic

*Algemeen gedeelte*

Auteur: Marcel Zwinkels Organisatie: Vlot Solutions B.V. Datum: 09-11-2023

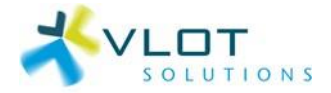

# Inhoudsopgave

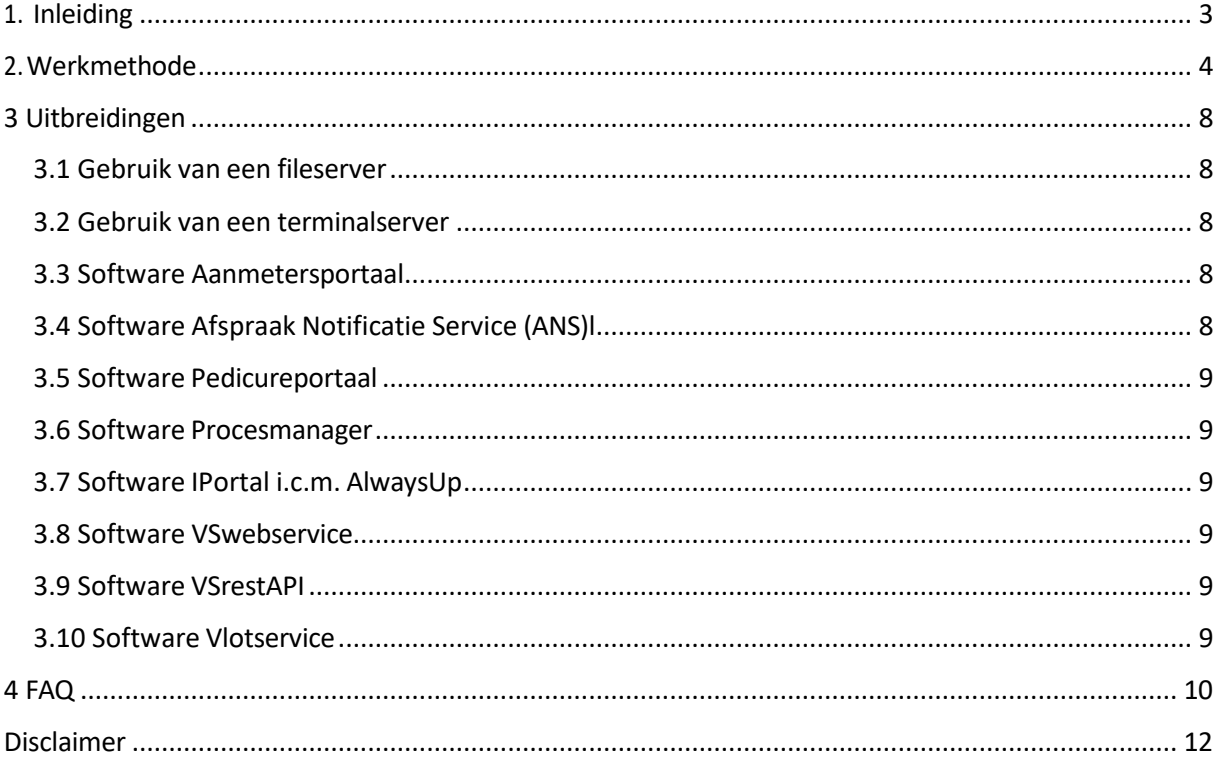

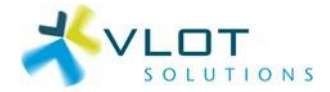

# <span id="page-2-0"></span>1. Inleiding

Vlot Solutions verbetert doorlopend de software Orthomatic/Elamatic.

Deze verbeteringen behelzen:

- nieuwe functionaliteit
- verbeterde functionaliteit
- reparaties van geconstateerde bugs

Periodiek publiceert Vlot Solutions daarom een nieuwe versie van deze software Orthomatic/Elamatic en ontvangt u per email de releasenotes.

Deze handleiding beschrijft de werkmethode om een nieuwe versie op de PC in gebruik te nemen.

**Wanneer u met Vlot Solutions een avond-update abonnement heeft afgesloten of de software gebruikt op de servers van Vlot Solutions, dan zal deze update door Vlot Solutions uitgevoerd worden.**

Van toepassing op:

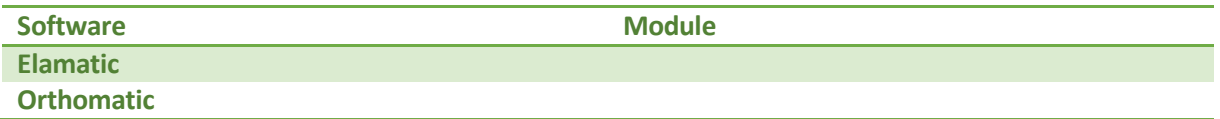

Indien ook de andere applicaties van Vlot Solutions worden gebruikt, kunnen extra stappen in de beschreven werkmethode noodzakelijk zijn. Zie hoofdstuk 3 voor details.

#### *LET OP*

Vanaf mei 2021 is er één setup die zowel de software Elamatic en Orthomatic bevat.

Deze setup heeft als naam 'Orthomatic\_<versienummer>\_setup.exe'.

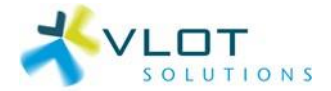

# <span id="page-3-0"></span>2.Werkmethode

In onderstaande beschrijving wordt steeds gerefereerd naar de software Orthomatic. Dezelfde stappen zijn ook van toepassing indien gebruik gemaakt wordt van Elamatic.

LET OP! Allereerst is het belangrijk dat iedereen Orthomatic/Elamatic of andere programma's van Vlot Solutions heeft afgesloten, en er dus niets meer in gebruik is!

- 1. Ga naar: [www.vlotsolutions.nl/release](http://www.vlotsolutions.nl/release) of
- 2. Kies bovenin voor Support en vervolgens op Releasepagina
- *3.* Klik op de Releasepagina voor de update.
- 4. Vul vervolgens het formulier in. Klik daarna op de knop *Download*.

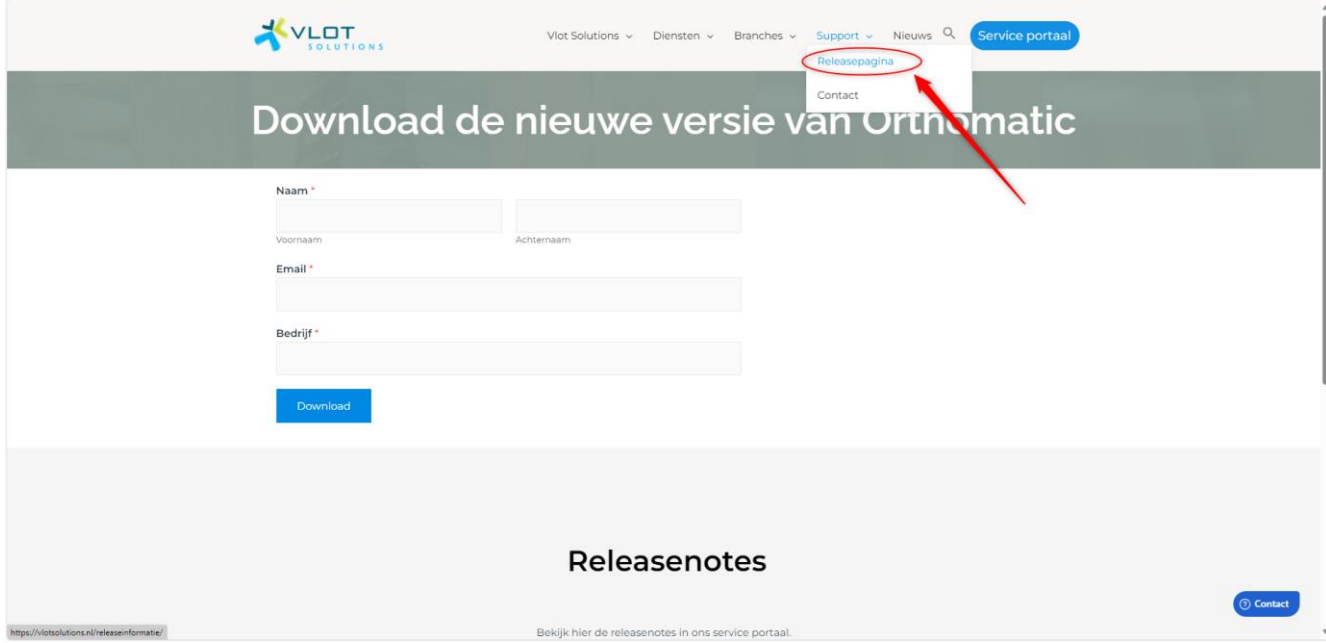

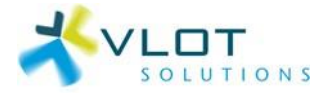

## Kies onderaan op de Download-pagina voor de Ortomatic\_9.1XX.XX\_setup.exe

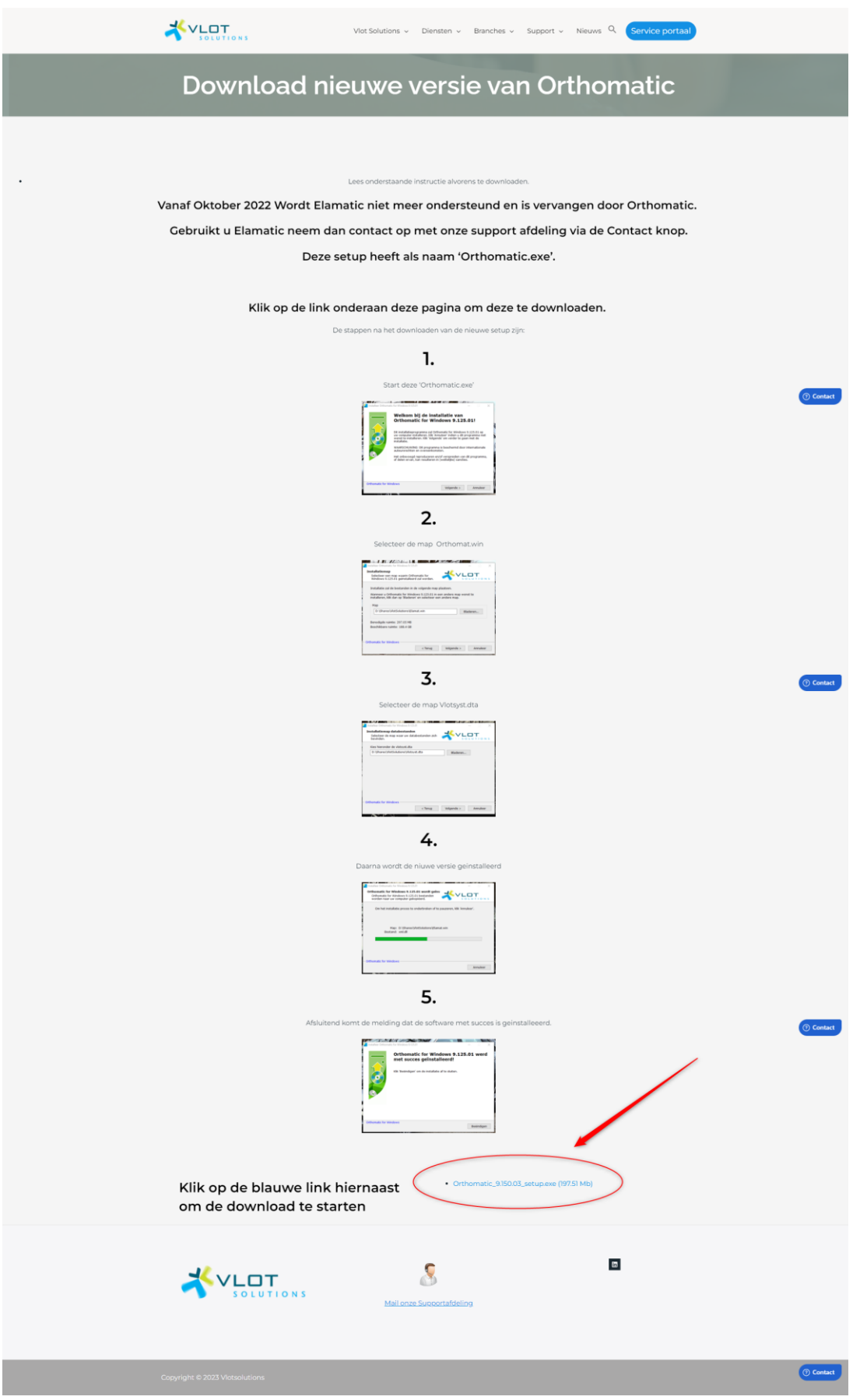

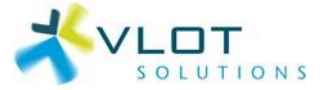

5. Vervolgens wordt het bestand *Orthomatic\_<versienummer>\_setup.exe* gedownload. Nadat deze download voltooid is, kunt u deze uitvoeren.

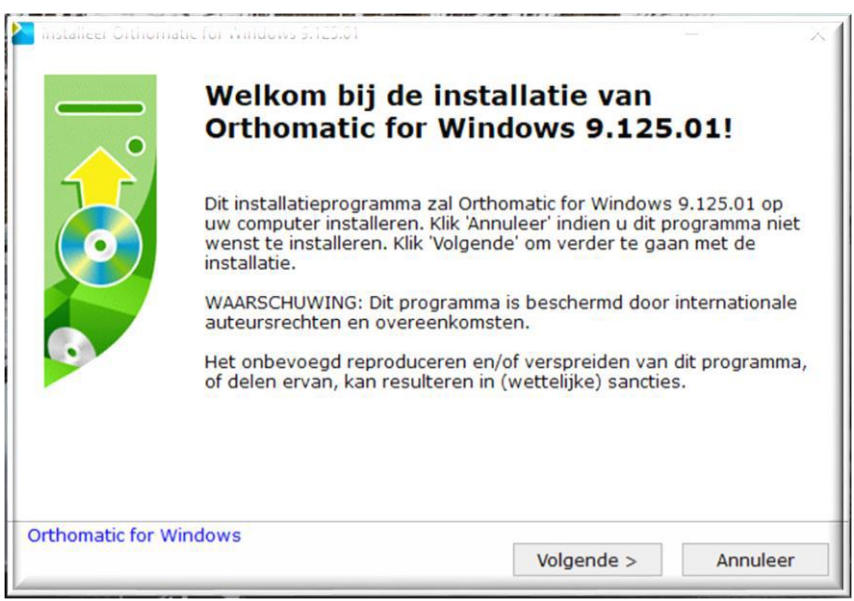

6. Het is belangrijk dat bij Map de juiste locatie van de Orthomat.win of Elamat.win aangegeven wordt! Mocht deze niet correct voorgevuld zijn, dan kan door middel van de knop [Bladeren] de juiste locatie opgegeven worden.

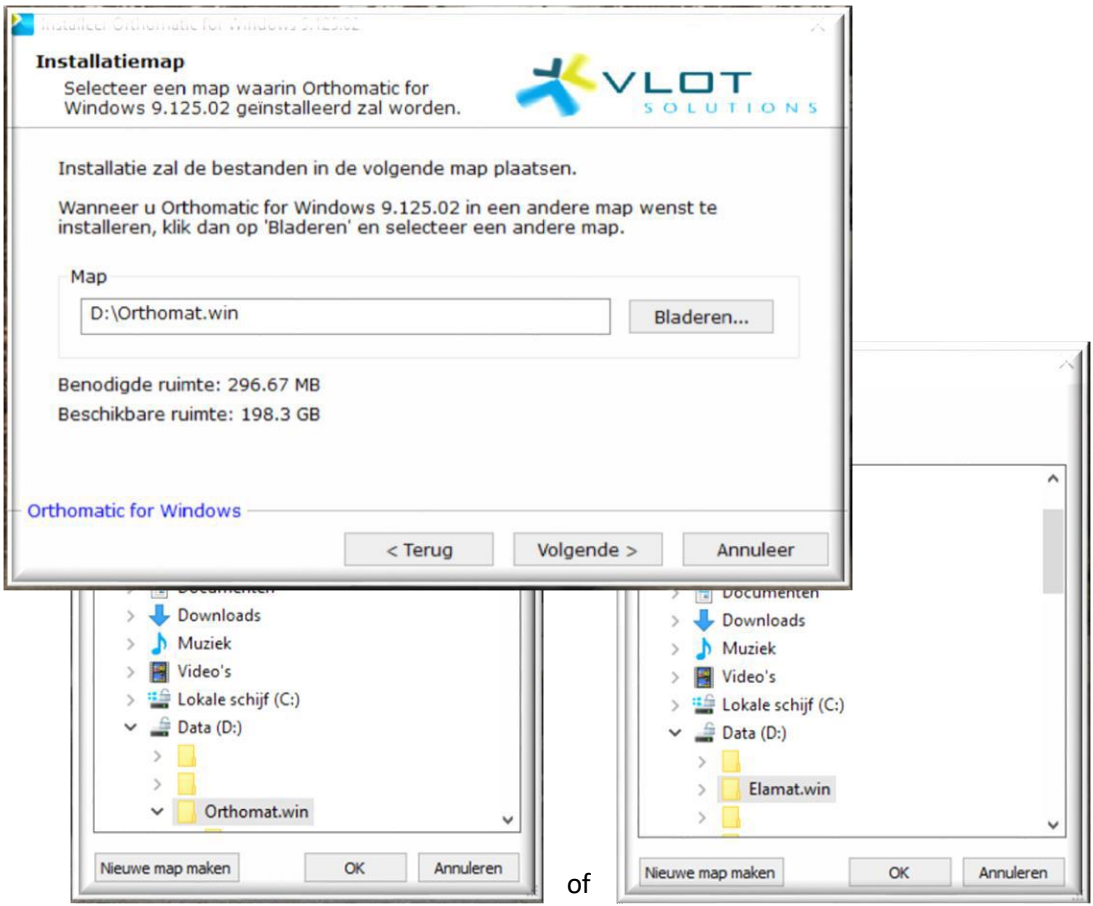

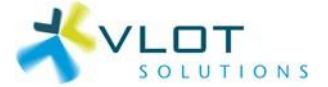

7. Datzelfde geldt voor de locatie van de databestanden! Mocht deze niet correct voorgevuld zijn, dan kan door middel van de knop [Bladeren] de juiste locatie opgegeven worden.

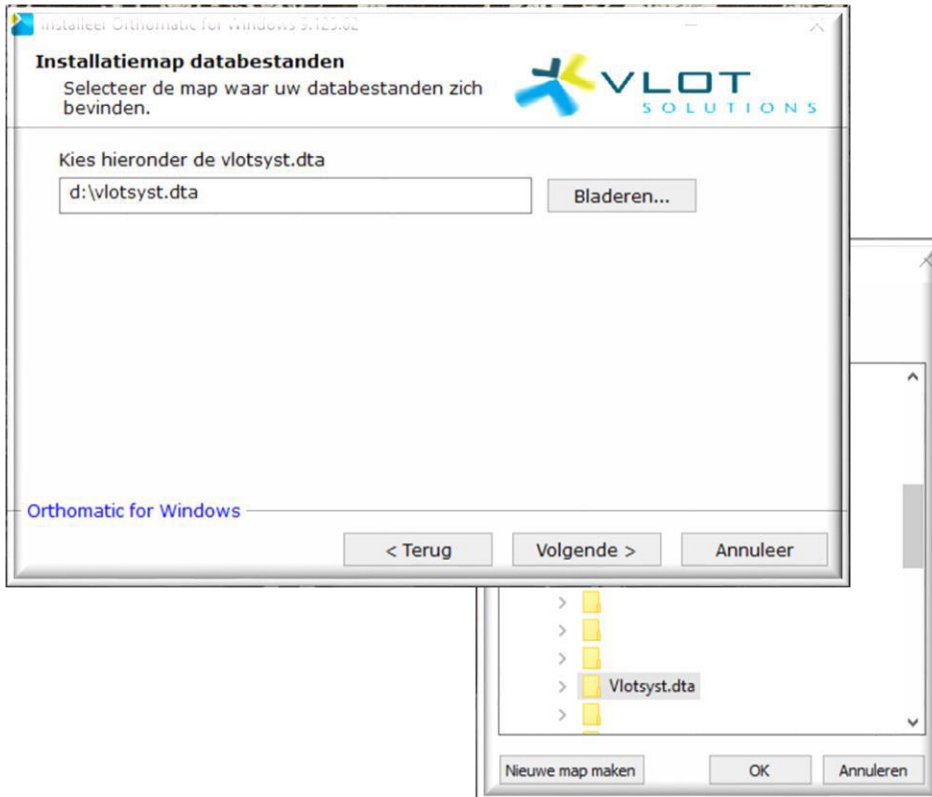

8. Na klikken op de knop [Volgende] komt onderstaand scherm en wordt de software geïnstalleerd.

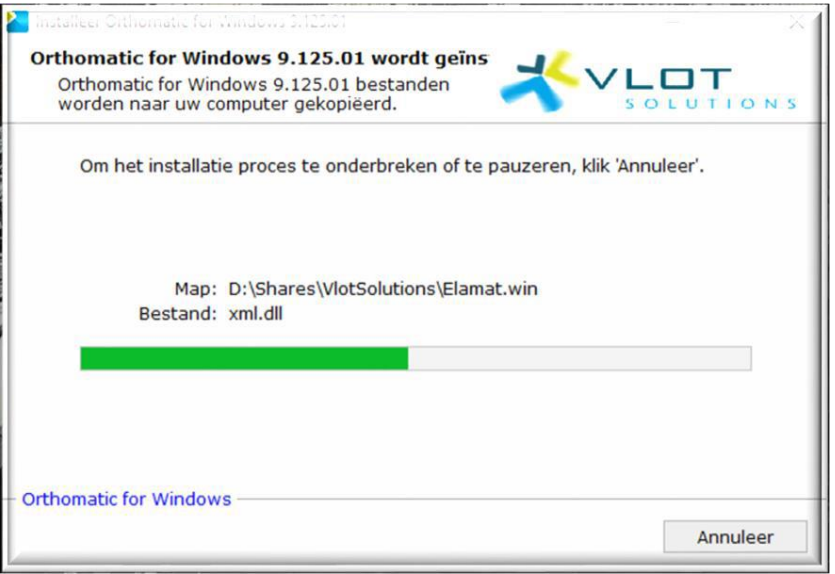

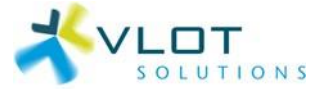

9. Als de installatie correct uitgevoerd is, verschijnt onderstaand scherm. Klik hier op de knop [Beëindigen] om de installatie te voltooien.

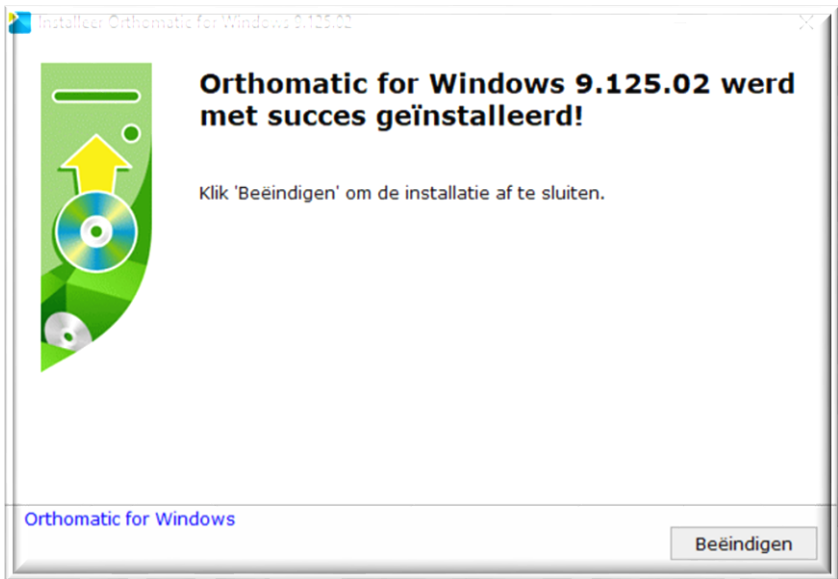

10. Vervolgens kan Orthomatic gestart worden.

Wijzigt de versie van bijvoorbeeld 9.**124**.01 naar 9.**125**.01 (dus de 2 e serie cijfers verandert), dan wordt er eerst een zogenaamde *conversie* van de gewijzigde tabellen uitgevoerd. Wijzigt de versie van bijvoorbeeld 9.125.**01** naar 9.125.**02** dan wordt er geen conversie uitgevoerd en start Orthomatic direct.

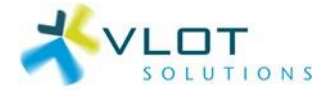

# <span id="page-8-0"></span>3 Uitbreidingen

## <span id="page-8-1"></span>3.1 Gebruik van een fileserver

Indien de software Orthomatic (map Orthomat.win) en de data (map Vlotsyst.dta) op een file-server staat, zijn additionele stappen / checks gewenst. Deze zijn beschreven in de handleiding **'Handleiding update Orthomatic/Elamatic op een fileserver'**.

TIP! Bespreek de werkmethode:

- Handleiding installeren update Orthomatic/Elamatic
- Handleiding update Orthomatic op een fileserver

met uw systeembeheerder.

### <span id="page-8-2"></span>3.2 Gebruik van een terminalserver

Indien de software Orthomatic (map Orthomat.win) en de data (map Vlotsyst.dta) op een file-server staat en de software wordt gestart vanaf een terminalserver, zijn additionele stappen / checks gewenst. Deze zijn beschreven in de handleidingen **'Handleiding update Orthomatic/Elamatic op een fileserver'** en **'Handleiding update Orthomatic/Elamatic op een terminalserver'**.

TIP! Bespreek de werkmethode:

- Handleiding installeren update Orthomatic/Elamatic
- Handleiding update Orthomatic op een fileserver
- Handleiding update Orthomatic op een terminalserver

met uw systeembeheerder.

### <span id="page-8-3"></span>3.3 Software Aanmetersportaal

De software 'Aanmetersportaal' is een web-applicatie van Vlot Solutions. De update hiervan wordt volledig verzorgd door Vlot Solutions. In principe is geen eigen update van Orthomatic/Elamatic noodzakelijk.

Echter: Mogelijk is ook de update van Orthomatic/Elamatic WEL noodzakelijk. Dit kan zijn omdat nieuwe functionaliteit is toegevoegd die zowel vanuit het Aanmetersportaal en vanuit Orthomatic/Elamatic benaderbaar is.

*U ontvangt hiervan separaat bericht per email.*

### <span id="page-8-4"></span>3.4 Software Afspraak Notificatie Service (ANS)

De software 'Afspraak Notificatie Service (ANS)' is een web-applicatie van Vlot Solutions. De update hiervan wordt volledig verzorgd door Vlot Solutions. In principe is geen eigen update van Orthomatic/Elamatic noodzakelijk.

Echter: Mogelijk is ook de update van Orthomatic/Elamatic WEL noodzakelijk. Dit kan zijn omdat nieuwe functionaliteit is toegevoegd die zowel vanuit het Pedicureportaal en vanuit Orthomatic/Elamatic benaderbaar is.

*U ontvangt hiervan separaat bericht per email.*

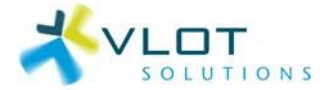

## <span id="page-9-0"></span>3.5 Software Pedicureportaal

De software 'Pedicureportaal' is een web-applicatie van Vlot Solutions. De update hiervan wordt volledig verzorgd door Vlot Solutions. In principe is geen eigen update van Orthomatic/Elamatic noodzakelijk.

Echter: Mogelijk is ook de update van Orthomatic/Elamatic WEL noodzakelijk. Dit kan zijn omdat nieuwe functionaliteit is toegevoegd die zowel vanuit het Pedicureportaal en vanuit Orthomatic/Elamatic benaderbaar is.

*U ontvangt hiervan separaat bericht per email.*

#### <span id="page-9-1"></span>3.6 Software Procesmanager

De software 'Procesmanager' is een web-applicatie van Vlot Solutions. De update hiervan wordt volledig verzorgd door Vlot Solutions. In principe is geen eigen update van Orthomatic/Elamatic noodzakelijk.

Echter: Mogelijk is ook de update van Orthomatic/Elamatic WEL noodzakelijk. Dit kan zijn omdat nieuwe functionaliteit is toegevoegd die zowel vanuit het Pedicureportaal en vanuit Orthomatic/Elamatic benaderbaar is.

*U ontvangt hiervan separaat bericht per email.*

#### <span id="page-9-2"></span>3.7 Software IPortal i.c.m. AlwaysUp

Indien de software 'Internet Portal' wordt gebruikt zijn additionele stappen noodzakelijk. Deze zijn beschreven in de handleiding **'Handleiding update Orthomatic/Elamatic i.c.m. IPortal'**.

#### <span id="page-9-3"></span>3.8 Software VSwebservice

Indien de software 'VSwebservice' wordt gebruikt zijn additionele stappen noodzakelijk. Deze zijn beschreven in de handleiding **'Handleiding update VSwebservice en VSrestAPI'**.

#### <span id="page-9-4"></span>3.9 Software VSrestAPI

Indien de software 'VSrestAPI' wordt gebruikt zijn additionele stappen noodzakelijk. Deze zijn beschreven in de handleiding **'Handleiding update VSwebservice en VSrestAPI'**.

### <span id="page-9-5"></span>3.10 Software Vlotservice

Indien de software 'Vlot Solutions Windows service' wordt gebruikt zijn additionele stappen noodzakelijk. Deze zijn beschreven in de handleiding **'Handleiding update Vlotservice'**.

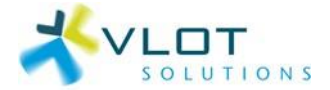

# <span id="page-10-0"></span>4 FAQ

Q1. Genoemde stappenplan is technisch en in ben enige gebruiker van Orthomatic/Elamatic. Kan ik de software ook volautomatisch ontvangen?

A. Ja, als de software single-user wordt gebruikt kan een 'abonnement op automatische update Vlot Solutions software' afgesloten. Neem contact op met de afdeling Sales over de details wanneer dit mogelijk is.

Q2. Genoemde stappenplan is technisch en ik heb geen systeembeheerder. Kan mijn bedrijf ook deze software periodiek laten updaten door Vlot Solutions?

A. Ja, het plaatsen van de nieuwste versie Orthomatic/Elamatic, etc. kan maandelijks door Vlot Solutions worden uitgevoerd. Neem contact op met de afdeling Sales over de details wanneer dit mogelijk is.

Q3. Overdag werkt mijn hele team met deze software. Kan Vlot Solutions deze ook 's avonds plaatsen?

A. Ja, het plaatsen van de nieuwste versie Orthomatic/Elamatic, etc. wordt in principe 's avonds na bedrijfstijd door Vlot Solutions uitgevoerd. Vooraf wordt met u afgestemd of en wanneer dit past binnen uw organisatie.

Q4. Klopt het dat gedurende het plaatsen van de nieuwste versie Orthomatic/Elamatic, etc. niemand gebruik kan maken van deze software?

A. Ja. Om te borgen dat e.e.a. correct wordt geplaatst is het onmogelijk om de software gedurende het plaatsen te gebruiken.

Q5. Na downloaden kan ik de setup niet vinden. Waar staat dit bestand?

A. Klik in de knoppenbalk van de browser Chrome op de drie puntjes en selecteer in het item [Downloads] .

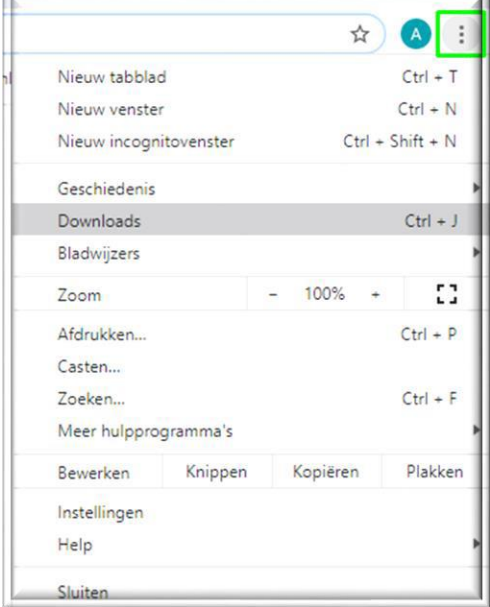

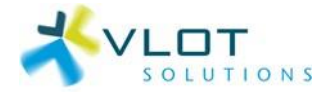

Q6. Na downloaden kan ik de setup niet vinden. Hoe heet dit bestand?

A. De naam van de setup is 'Orthomatic\_<versienummer>\_setup.exe'.

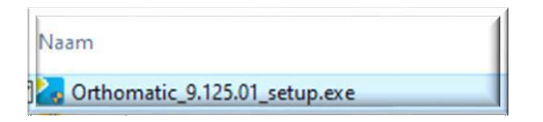

#### Q7. De aangegeven Installatiemap is niet juist. Waar kan ik deze locatie vinden?

A. Klik met rechtermuis op de snelkoppeling en selecteer menu-item [Bestandslocatie openen].

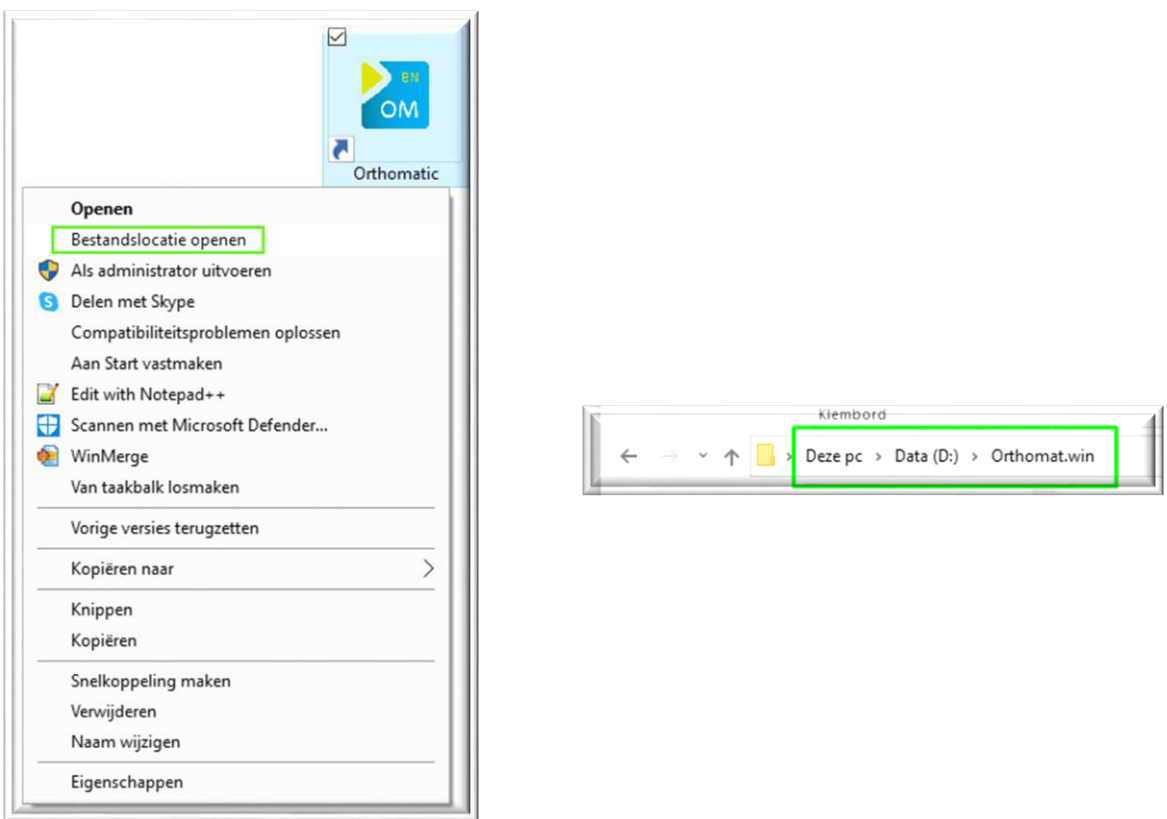

Q8. De aangegeven Installatiemap databestanden is niet juist. Waar kan ik deze locatie vinden? A. Start de software en kijk bij Menu >> Voorkeuren >> Lokale instellingen naar de locatie van de data.

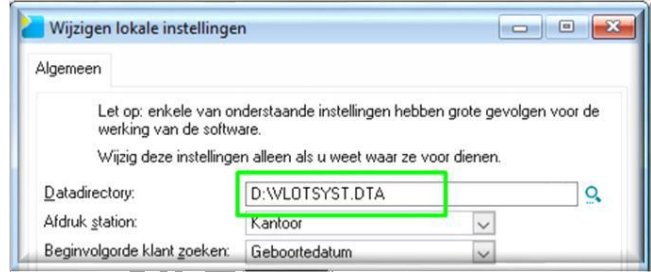

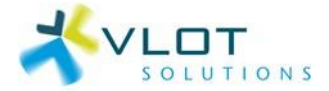

Q9. Terwijl ik met het updaten bezig was, heeft een collega de software toch gestart. Nu is het plaatsen van deze nieuwe versie mislukt en krijg ik onderstaande foutmelding:

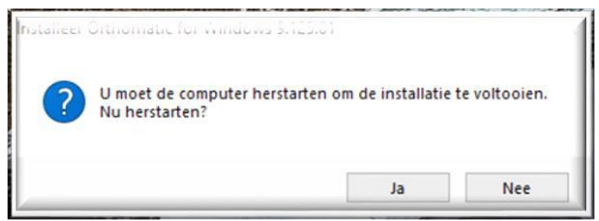

Hoe kan ik dit herstellen?

A. Herstart de computer en installeer de update nogmaals.

Q10. Na het plaatsen van de update krijg ik onderstaande foutmelding:

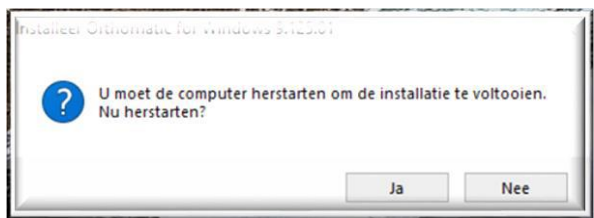

#### Wat betekent dit?

A. Herstart de computer en installeer de update nogmaals.

## <span id="page-12-0"></span>Disclaimer

Deze versie is gemaakt in November 2023.

Voor vragen of onduidelijkheden met dit document bent u vrij contact op te nemen met onze supportdesk. Onze supportdesk is te bereiken via [support@vlotsolutions.nl](mailto:support@vlotsolutions.nl) of 010-2643434.

Alle rechten zijn voorbehouden aan Vlot Solutions B.V.

Vlot Solutions B.V. kan niet aansprakelijk worden gesteld voor mogelijke onjuistheden in de informatie die in dit document beschreven staat.